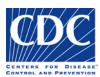

#### **Table of Contents**

The purpose of this training is to assist Public Health Providers and CDC personnel in understanding the new CDC Specimen Submission form for specimens of "Animal" origin. The training is helpful to those responsible for preparing CDC Specimen Submission forms for specimens submitted to the CDC for testing.

The training is organized by the following sections and supporting topics:

#### Overview

- Webinar Objectives
- Changes to the Overall Process
- CDC Infectious Diseases Test Directory
- Benefits to PHLs
- ❖ What is the Specimen Submission Form?
- How the Form is Organized

#### **Sections on the Form**

- Origin
- Laboratory Examination Requested
- Animal Information
- Specimen Information
- CDC Use Only
- ❖ State PHL Submitter
- Original Submitter
- Intermediate Submitter

#### Sections on the Form (continued)

- Specimen Identifiers
- Owner Name/Address
- Field Collection Information
- Brief Clinical Summary
- State of Illness
- Type of Infection
- Therapeutic Agent(s) During Illness
- Extent
- Travel History
- Exposure History
- Relevant Immunization History
- Previous Laboratory Results
- Comments
- CDC Use Only Barcodes

#### **Expiring Template Forms**

❖ How to Obtain a Current Template Form

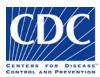

#### Overview

#### **Training Objectives**

Upon completion of this material, users will be able to:

- List the overall improvements CDC ID laboratories are making to the specimen accessioning and reporting process
- Enumerate the benefits of using the new electronic Adobe specimen submission form
- Enter the necessary information on the updated submission form
- Link to the CDC Test Directory for essential information when ordering a test

#### Changes to the overall process

#### Changes to the overall process include:

- The 3<sup>rd</sup> barcode encodes page 2 of the Specimen Submission form, not the Intermediate Submitter information. Therefore the Intermediate Submitter information will be manually uploaded by CDC recipients.
- Submitter information is a dropdown menu selection.
- The "State PHL...", "Original Submitter", and "Intermediate Submitter" sections now contain a direct phone number and email address for the Point of Contact, and no longer contain a phone number for the institution.
- Updated Test Directory of Services

#### Enhancements that were implemented for Form 50.34 Version 2.0:

- Federal, State, and International Submitters can now use the dropdown feature for Institution Name, allowing users to select their Institution. Institutions are listed in alphabetically and users can easily find their Institution by typing the first letter of their state.
- Selecting Institution Name from the drop-down menu causes the Address, Fax, and Institutional Email fields to be auto-populated with contact information from standardized submitter records.
- The 'Previous Laboratory Results/Comments' is now two separate fields, "Previous Laboratory Results" and "Comments"
- "Specimen Source (Type)" is a required field and will be highlighted in red when not data is not entered.
- ❖ Version and expiration date are updated: CDC 50.34 v2.0 (Expires December 8, 2017 at 11:59pm).

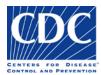

#### CDC Infectious Diseases Laboratories Website

An example of the CDC Infectious Diseases Laboratories Website is below: <a href="http://www.cdc.gov/laboratory/specimen-submission/index.html">http://www.cdc.gov/laboratory/specimen-submission/index.html</a>

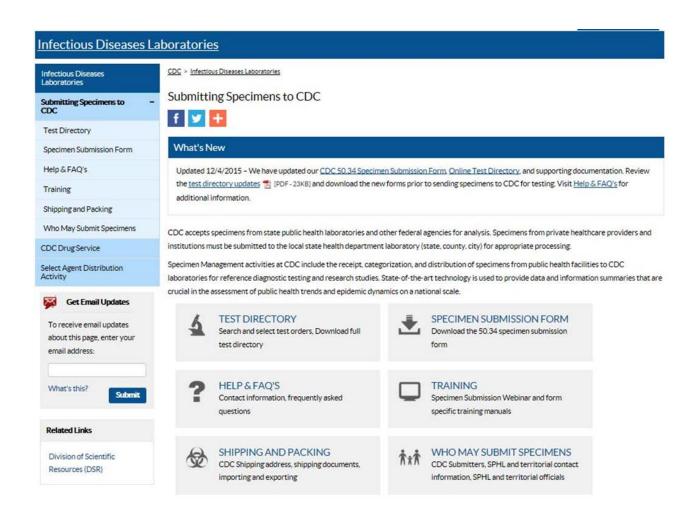

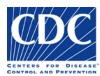

#### CDC Infectious Diseases Laboratories Website Test Directory

An example of the Infectious Diseases Laboratories Test Directory is below: <a href="http://www.cdc.gov/laboratory/specimen-submission/list.html">http://www.cdc.gov/laboratory/specimen-submission/list.html</a>

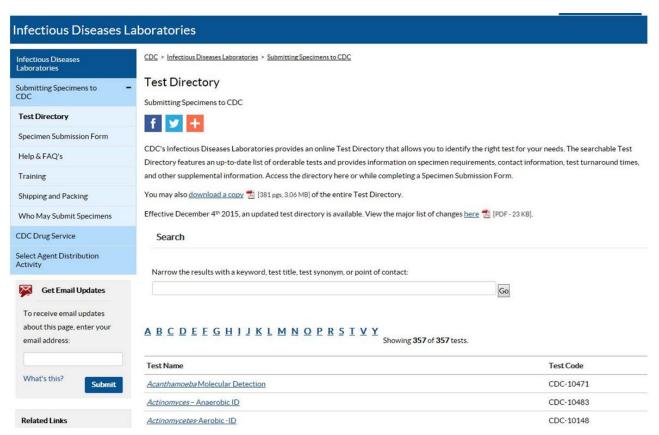

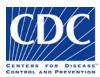

#### Benefits to PHLs

The benefits to the PHLs are included below:

- Select a test offered by CDC via dropdown menu
- Select their Institution Name via dropdown menu and have contact information auto-populated with standardized record information
- ❖ Ability to electronically enter data into the form and save it
- Control the distribution of the new form with their clinical labs
- ❖ Increase accuracy of information entered into the CDC Laboratory Information Management System (LIMS)
- Delivery of results faster as encrypted PDFs sent by secure email
- Prepare for electronic messaging
- Links automatically to supplemental forms, additional information, and CDC contacts for pre-approval and consultation.

#### What is the Specimen Submission Form?

Public Health Providers and other Submitters must complete a Specimen Submission form for each specimen they submit to the Centers for Disease Control and Prevention (CDC) Infectious Diseases Laboratories for testing. The new CDC 50.34 Specimen Submission form provides the most effective way to record the necessary information required to identify the specimen, sample, and submitter.

The Specimen Submission form provides the following benefits:

- The form is downloadable and the data you enter can be saved to the form at any time.
- The form can be filled out on your computer, printed, and then sent to the CDC with the specimen. This ensures the content is legible which reduces the possibility of erroneous data.
- Printing is prevented until all required data fields are filled appropriately to prevent missing information being sent to CDC.
- Pick-lists are provided to allow for the selection of valid field values which ensures the integrity of the data.
- Some pick-lists auto-populate fields which saves submitters time
- Barcodes expedite the process of transferring data from the form into the CDC Laboratory Information Management System (LIMS), which eliminates the need for manual entry and reduces the amount of human error.

This document will provide training by introducing you to the CDC Specimen Submission form and provide instructions on how to fill out the form.

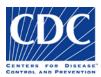

## How the Form is Organized

The Animal Specimen Submission form is a two-sided document that is divided into 24 sections.

#### Notes:

- The section numbers in the list below correspond to the section numbers on the sample form in figures 1 and 2.
- The barcodes on both sides of the form will not appear until the form is validated and printed successfully.

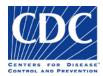

## Front of the Form (Figure 1)

- 1. Origin
- 2. Laboratory Examination Requested
- 3. Animal Information
- 4. Specimen Information
- 5. CDC Use Only
- 6. Barcode 1
- 7. State PHL Submitter
- 8. Original Submitter
- 9. Intermediate Submitter

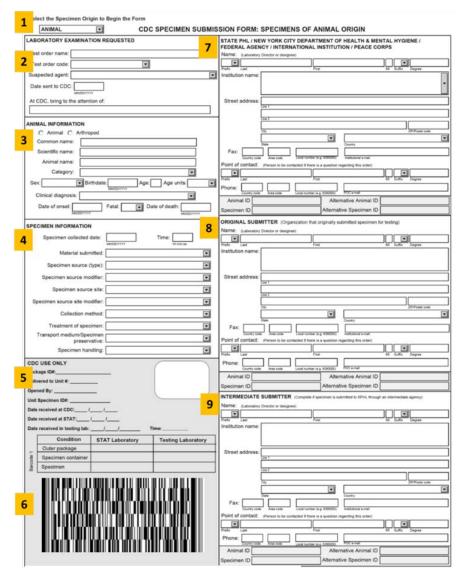

Figure 1: Specimen Submission Form (Front)

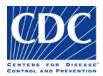

#### **Back of the Form (Figure 2)**

- 10. Specimen Identifier
- 11. Owner Name/Address
- 12. Field Collection Information
- 13. Brief Clinical History
- 14. State of Illness
- 15. Type of Infection
- 16. Therapeutic Agent(s) During Illness
- 17. Extent
- 18. Travel History
- 19. Exposure History
- 20. Relevant Immunization History
- 21. Previous Laboratory Results
- 22. Comments
- 23. Barcode 2
- 24. Barcode 3

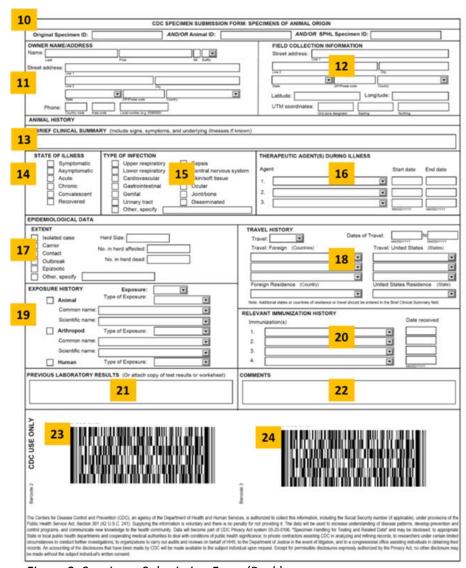

Figure 2: Specimen Submission Form (Back)

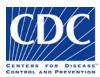

# **Entering Data**

Before we take a look at the individual sections in detail, we will show you how to enter and correct data on the form

#### **Using Picklists**

| Overview | Pick-lists are available for many fields to provide you with a convenient way to select field values. Click the downarrow and the pick-list appears, or type the first letter of the value you want to jump to the selection. If your information is not in the pick-list, select the blank field and hand-write your information after you print the form. Some fields with pick-lists e.g. sex, may not have a blank row at the top. In these instances, you must select from a value in that pick-list; values may not be hand- | Material submitted:  Data_Sequence DNA-Deoxyribonucleic acid Grid (Electron Microscopy) Image Isolate Original material Protein Slide |
|----------|----------------------------------------------------------------------------------------------------|----------------------------------------------------------------------------------------------------|
| Action   | entered.  Follow these steps to select a value from a pick-list:  Click the down-arrow for the field. The pick-list for the field appears.  Click the value on the pick-list which best represents your selection.                                                                                                    | Material submitted:  Data_Sequence DNA-Deoxyribonucleic acid Grid (Electron Microscopy) Image Isolate Original material Protein Slide |
| Result   | The value that you selected appears in the field.                                                                                                    | Material submitted: Data_Sequence                                                                                                    |

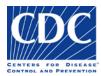

# **Entering Dates**

| Overview | Dates may be entered in one of two ways, you may enter the date in "MM/DD/YYYY" format, or you may select the date from the calendar.  When you enter an invalid date, or the date you enter does not meet the rules established for that date, you will receive an error message. Some examples include:  Date of death cannot be after today's date.  Start Date cannot be after End Date. Invalid date format. Please enter date                         | Date of death:  MMODRYYY  |
|----------|----------------------------------------------------------------------------------------------------|---------------------------|
| Action   | as "MM/DD/YYYY".  You may enter a date using the format: MM/DD/YYYY, or follow these steps to select the date from the calendar:  1. Click inside the date field. The drop-down arrow appears.  2. Click the drop-down arrow. The calendar appears.  3. Select a specific day using the calendar format, or click the blue-lined box at the bottom of the calendar to select today's date.  Note: Make sure you are in the correct calendar month and year. | Date of Geath: DS-13/2016 |
| Result   | The date you entered or selected appears in the date field.                                                                                                    | Date of death: 05/13/2016 |

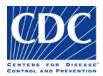

# **Entering Test Order Name**

| Overview | The test order name is mandatory in order to submit specimens to the CDC for testing. The test order code will auto-populate based on the test order name selected. Alternatively, if you know the test order code, select it, and the test order name will auto-populate. If the test order code and name are left blank and you try to print the form, you will receive the following error message:  "The following required fields are empty: Required field – Test order name"  Follow these steps to select the test order name:  1. Click the Test Order Name drop-down arrow. The pick-list appears.  2. Select the Test Order Name from the pick-list. | Test order name:  Acanthameoeba Molecular Detection Actinomyces - Anaerobic - ID Actinomycetes - Aerobic - ID Actinomycetes - Aerobic - ID and AST Adenovirus Molecular Detection and Typing Alkhurma Identification |   |
|----------|----------------------------------------------------------------------------------------------------|----------------------------------------------------------------------------------------------------|---|
|          |                                                                                                    | Alkhurma Serology<br>Ameba Identification (Acanthamoeba, Balamuthia, Naegleria)<br>Ameba Serology (Acanthamoeba, Balamuthia, Naegleria)                                                                              | V |
| Result   | The Test Order Name you selected appears, and the Test Order Code auto-populates based on your selection.  The <b>Information</b> icon appears next to the Test Order Code. Click this icon to find additional                                                                                                    | Test order code: CDC-10148  Test order name: Actinomycetes - Aerobic - ID                                                                                                    |   |
|          | information for the specific test order.                                                                                                    |                                                                                                    |   |

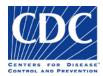

#### Test Order Name Requirements – Prior Approval and Supplemental Forms

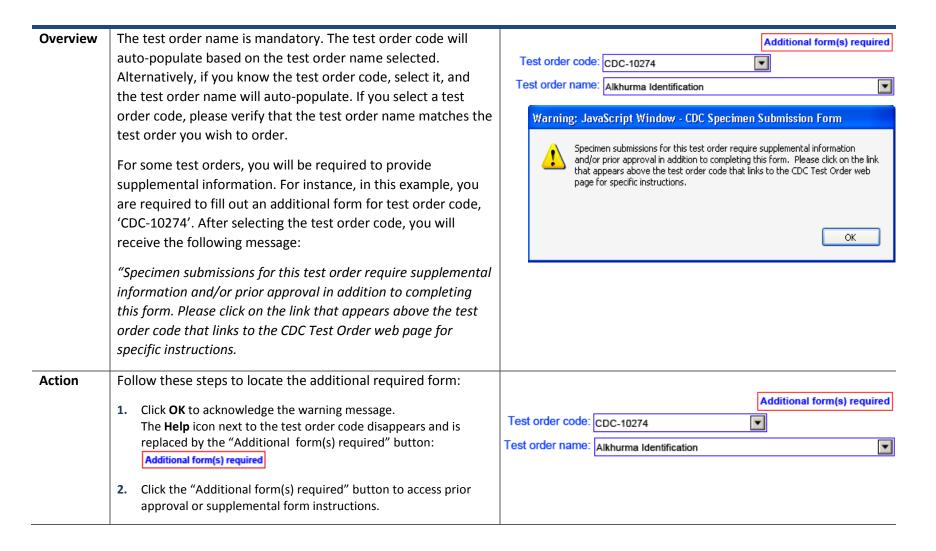

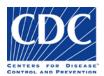

#### Overview The test order name is mandatory. The test order code will Additional form(s) required auto-populate based on the test order name selected. Test order code: CDC-10274 Alternatively, if you know the test order code, select it, and Test order name: Alkhurma Identification the test order name will auto-populate. If you select a test order code, please verify that the test order name matches the Warning: JavaScript Window - CDC Specimen Submission Form test order you wish to order. Specimen submissions for this test order require supplemental information and/or prior approval in addition to completing this form. Please click on the link For some test orders, you will be required to provide that appears above the test order code that links to the CDC Test Order web supplemental information. For instance, in this example, you page for specific instructions. are required to fill out an additional form for test order code, 'CDC-10274'. After selecting the test order code, you will OK receive the following message: "Specimen submissions for this test order require supplemental information and/or prior approval in addition to completing this form. Please click on the link that appears above the test order code that links to the CDC Test Order web page for specific instructions. The CDC Test Order web page appears with specific Result instructions for prior approval or supplemental forms.

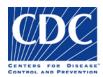

#### **Entering Submitter Data**

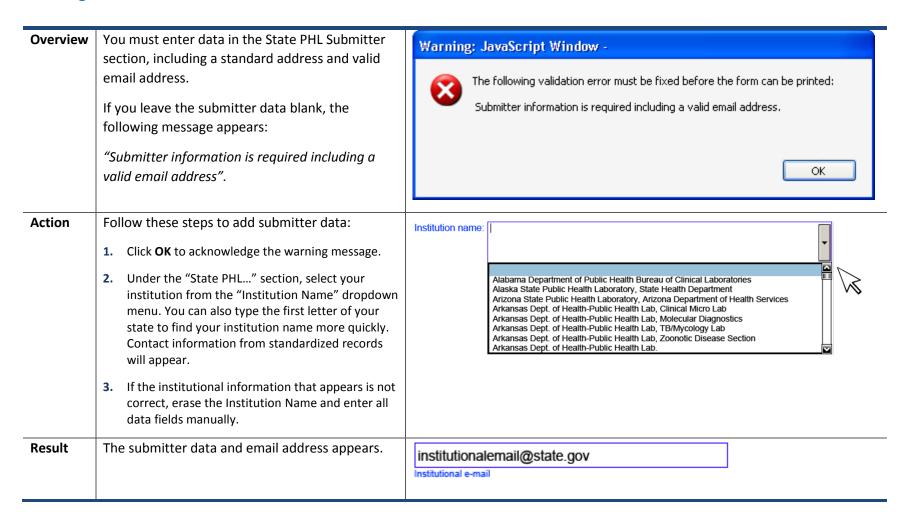

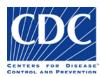

#### **Entering Email Address**

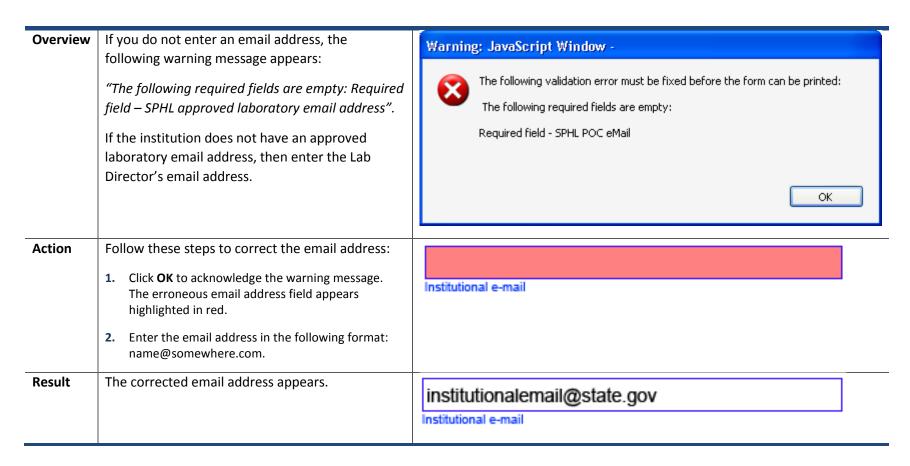

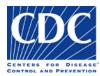

#### Sections of the Form

#### Origin

The Origin section appears below:

**Select the Specimen Origin to Begin the Form** 

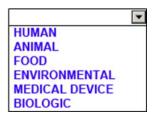

This section is used to specify the origin for the material you are submitting. The fields on the form will change based on the origin selected.

There will be three distinctly different forms in this form. Fields on the Human form are different from those on the Animal form and these are different from a single form that is used for submitting specimens of Food, Environmental, Medical Device, or Biologic origin.

| Field Name | Field Instructions                                                                                                    |
|------------|----------------------------------------------------------------------------------------------------|
| Origin     | Select the origin for the material you are submitting from the pick-list.  Valid options are:  Human Animal Food Environmental Medical Device Biologic  The form will populate the fields that are specific to the origin selected. |

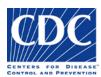

#### **Laboratory Examination Requested**

The Laboratory Examination Requested section appears below:

# Test order code: Test order name: Suspected agent: Date sent to CDC: (MM/ODIYYYY) At CDC, bring to the attention of:

This section is used to specify the test order name and code assigned to the specimen, the suspected agent, the date the specimen was sent to the CDC, and to whom the specimen was sent. Valid field values may be selected from the pick-lists, where available.

| Field Name      | Field Instructions                                                                                                    |  |
|-----------------|----------------------------------------------------------------------------------------------------|--|
| Test Order Code | The test order name is mandatory. The test order code will auto-populate based on the test order name                                                                                                    |  |
| Test Order Name | selected. Alternatively, if you know the test order code, select it, and the test order name will autopopulate.                                                                                                    |  |
|                 | In some cases, you may receive the following message:                                                                                                    |  |
|                 | "Specimen submissions for this test order require supplemental information and/or prior approval in addition to completing this form. Please click on the link that appears above the test order code that links to the CDC Test Order web page for specific instructions." |  |
|                 | In this case, click the link that appears and follow the instructions.                                                                                                    |  |

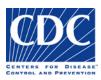

#### Field Name Field Instructions

| Suspected Agent                | Select the suspected agent from the list of bacteria, viruses, fungi, and parasites.                                                                                                    |
|--------------------------------|----------------------------------------------------------------------------------------------------|
| Date Sent to CDC               | Enter/select the date the specimen was shipped to the CDC. This date is important because it lets us know if the specimen is delayed in transit and whether the delay affects its suitability for testing.                                   |
| At CDC, bring to attention of: | If you have prior approval or have talked with someone in the CDC laboratory about this specimen/order, enter the name of that person to facilitate the testing. This space may be left blank if prior approval for testing is not required. |

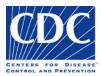

#### **Animal Information**

The Animal Information section appears below:

| ANIMAL INFORMATION                            |   |
|-----------------------------------------------|---|
| C Animal C Arthropod                          |   |
| Common name:                                  |   |
| Scientific name:                              |   |
| Animal name:                                  |   |
| Category:                                     |   |
| Sex: Birthdate: Age: Age units:               | ] |
| Clinical diagnosis:                           |   |
| Date of onset: Patal: Date of death: MMDD7777 |   |

**Note:** If neither the Common Name nor the Scientific Name is available in the pick-lists, then select the blank row at the top of the pick-list and after the form is printed, hand write the desired name.

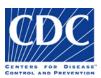

| Field Name      | Field Instructions                                                                                                    |  |  |
|-----------------|----------------------------------------------------------------------------------------------------|--|--|
| Animal /        | Select either the Animal or Arthropod radio button. You may only select one value.                                                                                                    |  |  |
| Arthropod       | If you would like to submit an arthropod as the specimen associated with an animal, select animal to identify the animal, and then submit the arthropod as the specimen type.                                                                  |  |  |
|                 | If you would like to submit a specimen from both an animal and an arthropod associated with the animal, you will need to submit separate forms for each type.                                                                                  |  |  |
| Common Name     | Select a common name for the animal or arthropod. The corresponding scientific name (if there is one) will auto-populate in the Scientific Name field.                                                                                         |  |  |
|                 | <b>Note:</b> If the common name is not available in the pick-list, you may select the blank row at the top of the pick-list and after the form is printed, hand write the desired name.                                                        |  |  |
| Scientific Name | Select a scientific name for the animal or arthropod. The corresponding common name (if there is one) will auto-populate in the Common Name field.                                                                                             |  |  |
|                 | <b>Note:</b> If the scientific name is not available in the pick-list, you may select the blank row at the top of the pick-list and after the form is printed, hand write the desired name.                                                    |  |  |
| Animal Name     | If the animal has a name, e.g., Daisy, enter the name here.                                                                                                    |  |  |
| Category        | This field is only relevant for animals. It is not to be used to describe an arthropod specimen. It is meant to describe the type of animal (for example a zoo animal such as game or livestock). You cannot hand-write a value in this field. |  |  |

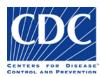

## **Specimen Information**

The Specimen Information section appears below:

| SPECIMEN INFORMATION                    |                |
|-----------------------------------------|----------------|
| Specimen collected date:                | Time: hh:mm:ss |
| Material submitted:                     | ▼              |
| Specimen source (type):                 | <b>V</b>       |
| Specimen source modifier:               | <u> </u>       |
| Specimen source site:                   | <b>V</b>       |
| Specimen source site modifier:          | <b>V</b>       |
| Collection method:                      | <b>V</b>       |
| Treatment of specimen:                  | ▼              |
| Transport medium/Specimen preservative: | V              |
| Specimen handling:                      | ▼              |

This section is used to enter pertinent information about the specimen that will allow the testing laboratory to determine the suitability for testing.

**Note:** Valid values for all fields are available in the pick-lists. If the value you require is not in a pick-list, select the blank entry, and then handwrite the value on the printed form.

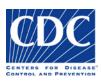

| Specimen collected (Date, Time)        | Enter the date the specimen was collected as MM/DD/YYYY. Enter the time as HH:MM:SS. If a date is                                                                                                    |
|----------------------------------------|----------------------------------------------------------------------------------------------------|
|                                        | entered and the time is left blank, the default time is 01:00:00. Blank minutes or seconds default to 00.                                                                                                    |
| Material submitted                     | Select the original specimen or a specimen derivative such as an isolate or nucleic acid that has been extracted from the original specimen.                                                                                               |
| Specimen Source (Type)                 | Select the type of specimen that was collected, or the specimen where the isolate was recovered.                                                                                                    |
| Specimen Source Modifier               | Used to indicate the status of a serum specimen, i.e., whether it was collected from an animal during the 'acute' or 'convalescent' phase of an infection. Other values such as S1 are intended for specimens being collected for studies. |
| Anatomic (body) site                   | Select the anatomic (body) site from which the original specimen was taken (e.g., arm, leg, liver). In most cases, this field will not be filled for specimens such as blood.                                                              |
| Anatomic (body) site modifier          | Provides more information about the anatomic (body) site from which the specimen was taken such as 'right' (arm), if applicable. Not required for blood or serum.                                                                          |
| Collection method                      | Provides information about how the specimen was collected. This is critical information about the adequacy of the specimen collected, and includes values such as 'Aspiration' and 'Biopsy'.                                               |
| Treatment of specimen                  | Select what treatment the specimen has received (e.g., Centrifugation).                                                                                                    |
| Transport medium/Specimen preservative | Select the medium in which the specimen was submitted, or the substance that has been added to the specimen, to ensure its suitability for testing (e.g., Campy-BAP agar).                                                                 |
| Specimen handling                      | Select the temperature or other conditions under which you are submitting the specimen (e.g., dry ice, ambient temperature).                                                                                                    |

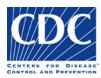

#### **CDC Use Only**

The CDC Use Only section appears below:

| Packa<br>Delive<br>Unit S<br>Date re | ge ID#:                   |                 | CDC specimen identification label |
|--------------------------------------|---------------------------|-----------------|-----------------------------------|
| Date r                               | eceived in testing lab: _ |                 | Time:                             |
|                                      | Condition                 | STAT Laboratory | Testing Laboratory                |
| Sarcode 1                            | Outer package             |                 |                                   |
|                                      | Specimen container        |                 |                                   |
| Bar                                  | Specimen                  |                 |                                   |

This section is reserved for CDC use only. The CDC personnel responsible for processing the specimen package will use this section to record the package identifiers, dates of receipt, and the condition of the package and contents.

| Field Name                   | Field Instructions |
|------------------------------|--------------------|
| Package ID#                  | CDC use only       |
| Delivered to Unit#           | CDC use only       |
| Unit Specimen ID#            | CDC use only       |
| Date received at CDC         | CDC use only       |
| Date received in testing Lab | CDC use only       |
| Time received in testing Lab | CDC use only       |
| Condition Outer Package      | CDC use only       |
| Condition Specimen Container | CDC use only       |
| Condition Specimen           | CDC use only       |

**Note:** The fields in this section are protected. The information must be hand written directly on the paper form by the appropriate CDC personnel.

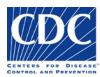

#### State PHL Submitter

The State PHL Submitter section appears below:

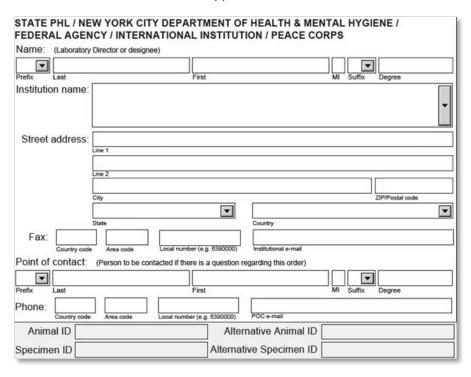

This section includes the submitter information for the State PHL, New York City HD laboratory, Federal Agency, International Institution, and Peace Corps that submitted the specimen for examination.

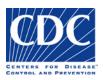

| Field Name                                    | Field Instructions                                                                                 |
|-----------------------------------------------|----------------------------------------------------------------------------------------------------|
| Name (last, first, MI, suffix, degree)        | Name of person authorizing reference testing from the CDC. This person is usually the              |
|                                               | laboratory director or their designee.                                                             |
| Institution Name                              | Use the dropdown menu to select the institution name and specific department, if available.        |
| Street address 1                              | Will autofill if dropdown is used or enter the street address, including the specific floor/room   |
|                                               | number.                                                                                            |
| Street address 2                              | Will autofill if dropdown is used or enter the post office box or mailstop.                        |
| City, State, Zipcode, Country                 | Will autofill if dropdown is used or enter the city, state or province, zip or postal code, and    |
|                                               | country.                                                                                           |
| Phone (country code, area code, local         | Will autofill if dropdown is used or enter local phone number for the laboratory, including        |
| number, extension)                            | country code and area code (numbers only; no spaces or special characters).                        |
| Fax (country, area code, local number)        | Will autofill if dropdown is used or enter country code, area code, and local number in the        |
|                                               | appropriate fields (numbers only; no spaces or special characters).                                |
| Institutional e-mail                          | Will autofill if dropdown is used or enter a standardized institution or lab email address that is |
|                                               | approved for the CDC form.                                                                         |
| Point of Contact (prefix, last, first, middle | Enter the primary or alternative person in the laboratory who can answer questions regarding       |
| initial, suffix, degree)                      | the specimen submission.                                                                           |
| Phone (country, area code, local number)      | Enter the Point of Contact's direct phone number                                                   |
| POC e-mail                                    | Enter the Point of Contact's direct email address                                                  |
| Animal ID                                     | Enter the primary Animal ID if assigned by the State PHL (SPHL). The number might be used          |
|                                               | for studies.                                                                                       |
| Specimen ID                                   | Enter the primary specimen ID if assigned by the SPHL. The number might be used for studies.       |
| Alternative Animal ID                         | Alternative animal ID if assigned by the SPHL.                                                     |
| Alternative Specimen ID                       | Alternative specimen ID if assigned by the SPHL.                                                   |

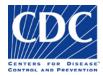

#### **Original Submitter**

The Original Submitter section appears below:

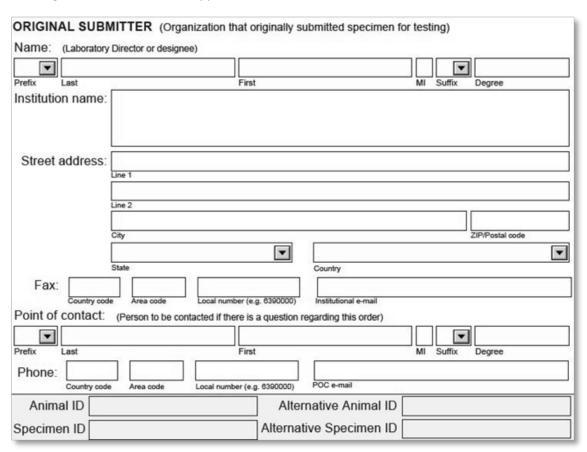

This section includes the submitter information for the laboratory, hospital, or clinic that originally submitted the specimen for examination.

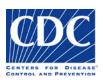

| Field Name                                    | Field Instructions                                                                            |
|-----------------------------------------------|-----------------------------------------------------------------------------------------------|
| Name (last, first, MI, suffix, degree)        | Name of person authorizing reference testing to be performed. This person is usually the      |
|                                               | laboratory director or their designee.                                                        |
| Institution Name                              | Enter the institution name and specific department                                            |
| Street address 1                              | Enter the street address, including the specific floor/room                                   |
| Street address 2                              | Enter the post office box or mailstop.                                                        |
| City, State, Zipcode, Country                 | Enter the city, state or province, zip or postal code, and country.                           |
| Phone (country code, area code, local         | Enter local phone number for the laboratory, including country code and area code (numbers    |
| number, extension)                            | only; no spaces or special characters).                                                       |
| Fax (country code, area code, local number)   | Enter country code, area code, and local number in the appropriate fields (numbers only; no   |
|                                               | spaces or special characters).                                                                |
| Institutional e-mail                          | Enter an email address for the institution or lab director.                                   |
| Point of Contact (prefix, last, first, middle | Enter the primary person in the laboratory who can answer questions regarding the specimen    |
| initial, suffix, degree)                      | submission.                                                                                   |
| Phone (country, area code, local number)      | Enter the Point of Contact's direct phone number                                              |
|                                               |                                                                                               |
| POC e-mail                                    | Enter the Point of Contact's direct email address                                             |
| Animal ID                                     | Enter the primary Animal ID if assigned by the State PHL (SPHL). The number might be used for |
|                                               | studies.                                                                                      |
| Specimen ID                                   | Enter the primary specimen ID if assigned by the SPHL. The number might be used for studies.  |
| Alternative Animal ID                         | Alternative animal ID if assigned by the SPHL.                                                |
| Alternative Specimen ID                       | Alternative specimen ID if assigned by the SPHL.                                              |

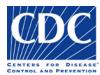

#### **Intermediate Submitter**

The Intermediate Submitter section appears below:

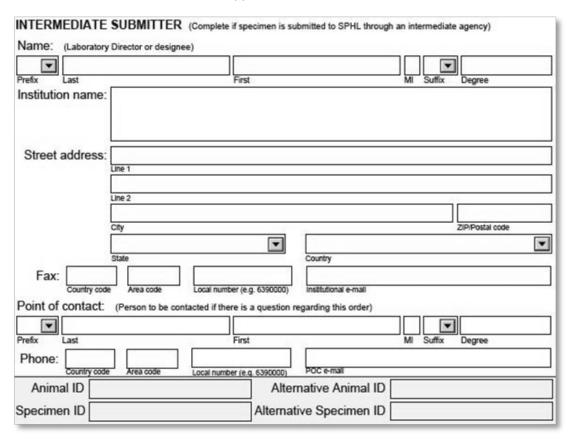

This section is used to enter the name, address, and contact information for the intermediate laboratory, which is usually the reference laboratory that handled the sample (e.g., Quest, Lab Corp, ARUP, Mayo Clinic, and so on).

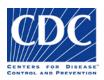

| Field Name                                    | Field Instructions                                                                           |
|-----------------------------------------------|----------------------------------------------------------------------------------------------|
| Name (last, first, MI, suffix, degree)        | Name of person authorizing reference testing to be performed. This person is usually the     |
|                                               | laboratory director or their designee.                                                       |
| Institution Name                              | Enter the institution name and specific department, if appropriate.                          |
| Street address 1                              | Enter the street address, including the specific floor/room number.                          |
| Street address 2                              | Enter the post office box or mailstop.                                                       |
| City, State, Zipcode, Country                 | Enter the city, state or province, zip or postal code, and country.                          |
| Phone (country code, area code, local         | Enter local phone number for the laboratory, including country code and area code (numbers   |
| number, extension)                            | only; no spaces or special characters).                                                      |
| Fax (country code, area code, local number)   | Enter country code, area code, and local number in the appropriate fields (numbers only; no  |
|                                               | spaces or special characters).                                                               |
| Institutional e-mail                          | Enter an email address for the institution or lab director.                                  |
| Point of Contact (prefix, last, first, middle | Enter the primary or alternative person in the laboratory who can answer questions regarding |
| initial, suffix, degree)                      | the specimen submission.                                                                     |
| Phone (country, area code, local number)      | Enter the Point of Contact's direct phone number                                             |
| POC e-mail                                    | Enter the Point of Contact's direct email address                                            |
| Animal ID                                     | Enter the primary Animal ID if assigned by the State PHL (SPHL). The number might be used    |
|                                               | for studies.                                                                                 |
| Specimen ID                                   | Enter the primary specimen ID if assigned by the SPHL. The number might be used for studies. |
| Alternative Animal ID                         | Alternative animal ID if assigned by the SPHL.                                               |
| Alternative Specimen ID                       | Alternative specimen ID if assigned by the SPHL.                                             |

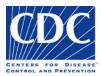

## Specimen Identifier (Auto Populated)

AND/OR SPHL Specimen ID

| The Specimen Identifier section appears below:                                                                                                    |                                                                                                    |
|----------------------------------------------------------------------------------------------------|----------------------------------------------------------------------------------------------------|
| Original Specimen ID: AND/OR Animal ID:                                                                                                    | AND/OR SPHL Specimen ID:                                                                                                    |
| ·                                                                                                    | econd page of the form. The purpose of this section is to carry forward the animal and t of the form. This is helpful in the event that the form is printed on two separate pieces of |
| <b>Caution:</b> If you are not filling out the form using your computer, the Specimen Identifier section will not auto popular printed forms, be sure to hand-write the original specimen ID, original animal ID, or the SPHL specimen ID in the Specimen ID in the Speci |                                                                                                    |
| Field Name                                                                                                    | Field Instructions                                                                                                    |
| Original Specimen ID                                                                                                    | Auto-populated from the Specimen ID in the Original Submitter section.                                                                                                    |
| AND/OR Animal ID                                                                                                    | Auto-populated from the Animal ID in the Original Submitter section.                                                                                                    |

Auto-populated from the Specimen ID in the State PHL section

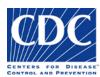

#### Owner Name/Address

The Owner Name/Address section appears below:

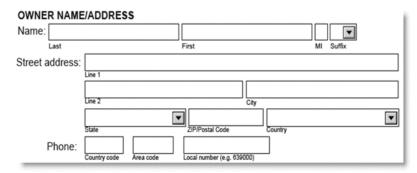

| Field Name                                               | Field Instructions                                                                                                    |  |
|----------------------------------------------------------|----------------------------------------------------------------------------------------------------|--|
| Name (last, first, MI, suffix, degree)                   | Enter the full name and suffix for the animal's owner (or veterinarian).                                                                    |  |
| Street address 1                                         | Enter the street address, including the specific floor/room number for the animal's owner (or veterinarian).                                |  |
| Street address 2                                         | Enter the post office box or mailstop for the animal's owner (or veterinarian).                                                             |  |
| City, State, Zipcode, Country                            | Enter the city, state or province, zip or postal code, and country where the animal's owner (or veterinarian) resides.                      |  |
| Phone (country code, area code, local number, extension) | Enter the country code, area code and local phone number for the animal's owner (or veterinarian). No spaces or special characters allowed. |  |

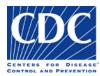

#### Field Collection Information

The Field Collection section appears below:

| FIELD COLLECTION INFORMATION |                        |            |          |   |  |
|------------------------------|------------------------|------------|----------|---|--|
| Street address:              |                        |            |          |   |  |
|                              | te 1                   |            |          | _ |  |
|                              |                        |            |          |   |  |
| Line 2                       |                        | City       |          | _ |  |
|                              | ▼                      |            | ▼        | Ì |  |
| State                        | ZIP/Postal Code        | Country    |          |   |  |
| Latitude:                    |                        | Longitude: |          | ] |  |
| UTM coordinates:             |                        |            |          |   |  |
|                              | Grid zone designator E | asting     | Northing | _ |  |

On occasion, a specimen may be collected from a wild animal or from livestock in a field that may be remote from the residence of the animal's owner. Information about the location in which the specimen was collected is entered in these fields.

| Field Name             | Field Instructions                                                                                                 |
|------------------------|----------------------------------------------------------------------------------------------------|
| Street address 1       | Enter the street or highway address, if available.                                                                 |
| Street address 2       | Enter a supplemental street address; this could be a field designation, if available.                              |
| City, State, Zipcode,  | Enter the city, state or province, zip or postal code, and country.                                                |
| Country                |                                                                                                    |
| Latitude / Longitude   | Global Positioning System (GPS) coordinates may be used, if they have been documented for specimens that have      |
|                        | been collected at remote locations. For livestock, the GPS coordinates may be recorded as the location of the gate |
|                        | to the field in which the animal is located. GPS coordinates are recorded in Common Geocoding Format that is       |
|                        | displayed in most GPS units. Examples of positions are below:                                                      |
|                        | Latitude may be recorded as N41 25.117   Longitude may be recorded as W83 58.292                                   |
| UTM Coordinates        | Universal Tranverse Mercator (UTM) coordinates may be used as an alternative method for recording remote           |
| (Grid Zone Designator, | locations where specimens have been collected. Positions are defined by the following:                             |
| Easting, Northing)     | Grid Zone Designator – This is a 2-digit number that indicates the zone in which the specimen is collected.        |
|                        | Easting – This is a 6 to 8 digit number indicating the east-west position.                                         |
|                        | Northing – This is a 6 to 8 digit number indicating the north-south position.                                      |

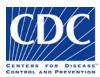

# **Brief Clinical Summary**

| THE BHE  | ef Clinical Summary section appears below:                                                                                           |
|----------|----------------------------------------------------------------------------------------------------|
| BRIEF (  | CLINICAL SUMMARY (Include signs, symptoms, and underlying illnesses if known)                                                        |
| This sec | tion is used to enter a brief clinical summary for the animal which may include signs, symptoms, and underlying illnesses, if known. |
|          | <b>Note:</b> When attaching additional documentation to the form, please indicate that you are attaching additional information      |

| Field Name             | Field Instructions                                                                          |  |
|------------------------|---------------------------------------------------------------------------------------------|--|
| Brief Clinical Summary | Enter a brief clinical history for the animal (250 character limit). If you need to include |  |
|                        | more information, enter test results under "Previous Laboratory Results", attach            |  |
|                        | additional documentation (e.g., worksheet) to the form, and/or add additional               |  |
|                        | information under "Comments".                                                               |  |

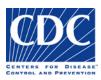

#### State of Illness

| The State of Illness section appears below: | Field Name   | Field Instructions     |  |
|---------------------------------------------|--------------|------------------------|--|
| STATE OF ILLNESS                            | Symptomatic  | Select, if applicable. |  |
| Symptomatic                                 | Asymptomatic | Select, if applicable. |  |
| Asymptomatic                                | Acute        | Select, if applicable. |  |
| Acute                                       | Chronic      | Select, if applicable. |  |
| Chronic                                     | Convalescent | Select, if applicable. |  |
| Convalescent                                | Recovered    | Select, if applicable. |  |
| Recovered                                   |              |                        |  |

This section is used to select one or more characteristics to describe the animal's state of illness.

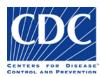

## Type of Infection

| The Type of Infection section appears below: |                  |      |  |                        |  |
|----------------------------------------------|------------------|------|--|------------------------|--|
| TYPE (                                       | OF INFECTION     |      |  |                        |  |
|                                              | Upper respirator | ry [ |  | Sepsis                 |  |
|                                              | Lower respirator | ry [ |  | Central nervous system |  |
|                                              | Cardiovascular   | [    |  | Skin/soft tissue       |  |
|                                              | Gastrointestinal | [    |  | Ocular                 |  |
|                                              | Genital          | [    |  | Joint/bone             |  |
|                                              | Urinary tract    | ]    |  | Disseminated           |  |
|                                              | Other enesity    |      |  |                        |  |

This section is used to select one or more types of infection the animal may have.

| Field Name             | Field Instructions                                                                        |
|------------------------|-------------------------------------------------------------------------------------------|
| Upper respiratory      | Select, if applicable.                                                                    |
| Lower respiratory      | Select, if applicable.                                                                    |
| Cardiovascular         | Select, if applicable.                                                                    |
| Gastrointestinal       | Select, if applicable.                                                                    |
| Genital                | Select, if applicable.                                                                    |
| Urinary tract          | Select, if applicable.                                                                    |
| Sepsis                 | Select, if applicable.                                                                    |
| Central nervous system | Select, if applicable.                                                                    |
| Skin/soft tissue       | Select, if applicable.                                                                    |
| Ocular                 | Select, if applicable.                                                                    |
| Joint/Bone             | Select, if applicable.                                                                    |
| Disseminated           | Select, if applicable.                                                                    |
| Other, specify         | If you do not see the type of infection listed, then type the infection you desire in the |
|                        | space provided.                                                                           |

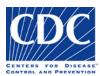

## Therapeutic Agent(s) During Illness

The Therapeutic Agent(s) During Illness section appears below:

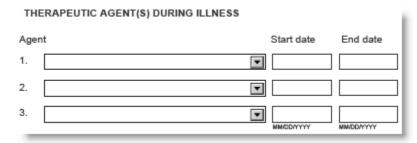

This section is used to specify one or more relevant therapeutic agents that the animal has received.

| Field Name | Field Instructions                       |
|------------|------------------------------------------|
| Agent      | Select the treatment.                    |
| Start Date | Enter/select the date treatment started. |
| End Date   | Enter/select the date treatment ended.   |

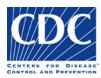

#### Extent

The Extent section appears below:

| EXTENT                                                          |                   |
|-----------------------------------------------------------------|-------------------|
| Isolated case Carrier Contact Outbreak Epizootic Other, specify | No. in herd dead: |

This section is used to establish the extent of the animal's illness. Is the illness an isolated case or part of an outbreak? Indicate the extent of the outbreak.

# Field Name Field Instructions

| Isolated Case        | Select, if applicable.                                                                  |
|----------------------|-----------------------------------------------------------------------------------------|
| Carrier              | Select, if applicable.                                                                  |
| Contact              | Select, if applicable.                                                                  |
| Outbreak             | If the extent of the outbreak is not listed, enter it in the Other field (e.g., petting |
|                      | zoo).                                                                                   |
| Epizootic            | Record an outbreak as epizootic if it has rapidly affected many animals in a specific   |
|                      | area at the same time.                                                                  |
| Herd Size            | Enter the number of animals in the herd.                                                |
| No. in herd affected | Enter the number of infected animals in the herd.                                       |
| No. in herd dead     | Enter the number of animals in the herd that have died.                                 |

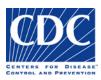

## **Travel History**

The Travel History section appears below:

| TRAVEL HISTORY Travel:                                             | Dates of Travel:toto                            |
|--------------------------------------------------------------------|-------------------------------------------------|
| Travel: Foreign (Countries)                                        | Travel: United States (States)                  |
| V                                                                  | ¥                                               |
| ▼                                                                  | v                                               |
| V                                                                  | ¥                                               |
| Foreign Residence (Country)                                        | United States Residence (State)                 |
| V                                                                  | V                                               |
| Note: Additional states or countries of residence or travel should | be entered in the Brief Clinical Summary field. |

This section is used to indicate the animal's travel history, during the period of illness, including the dates of travel and travel destinations. The animal owner's state or country of residence may also be entered.

| Field Name                   | Field Instructions                                                                                                    |
|------------------------------|----------------------------------------------------------------------------------------------------|
| Travel                       | Indicate if the animal traveled during the period in which the infection was required.                                                                                                    |
| Dates of Travel (begin date) | Enter the date travel begun.                                                                                                    |
| Date of Travel (end date)    | Enter the date travel was completed.                                                                                                    |
| Travel Foreign (country)     | If the animal traveled outside the U.S., select the country where the animal traveled. If there were more than three countries, enter the additional countries in the Brief Clinical Summary section. |
| Travel United States         | If the animal traveled within the U.S., select the states where the animal traveled. If there were more than three states, enter the additional states in the Brief Clinical Summary section.         |
| Foreign Residence (country)  | If the animal spends a considerable time outside of the U.S., select the country of residence. An animal may have both a foreign and United States residence                                          |

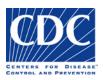

| Field Name                       | Field Instructions                                                                            |  |
|----------------------------------|-----------------------------------------------------------------------------------------------|--|
| United States Residence (states) | If the animal has a United States residence, enter the state of residence. An animal may have |  |
|                                  | both a foreign and United States residence                                                    |  |

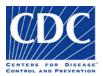

#### **Exposure History**

The Exposure History section appears below:

| EXPOSUR | EHISTORY         | Exposure:         |   |
|---------|------------------|-------------------|---|
|         | Animal           | Type of Exposure: | ▼ |
|         | Common name:     |                   |   |
|         | Scientific name: |                   |   |
|         | Arthropod        | Type of Exposure: | ▼ |
|         | Common name:     |                   | ▼ |
|         | Scientific name: |                   | ▼ |
|         | Human            | Type of Exposure: | V |

**Note:** If the value you require for the common or scientific name is not in the pick-list, select the blank entry at the top of the pick-list, and then handwrite the value on the printed form.

This section is used to indicate whether or not the animal came in contact with an animal or arthropod. The name of the animal or arthropod and the type of exposure such as a bite or scratch may also be selected.

| Field Name      | Field Instructions                                                                                                    |  |
|-----------------|----------------------------------------------------------------------------------------------------|--|
| Exposure        | Select (yes, no, or unknown) to Indicate if the animal was exposed to any animal or arthropod that may have been associated with their infection. |  |
| Animal          | Select, if the animal was exposed to another animal as a possible source of infection.                                                            |  |
| Type of         | Select the type of exposure (e.g., bite, scratch).                                                                                                |  |
| Exposure        |                                                                                                    |  |
| Common name     | Select a common name. The corresponding scientific name (if there is one) will auto-populate in the Scientific Name field.                        |  |
| Scientific name | Select a scientific name. The corresponding common name (if there is one) will auto-populate in the Common Name field.                            |  |
| Arthropod       | Select, if the animal was exposed to an arthropod as a possible source of infection                                                               |  |
| Type of         | Select the type of exposure (e.g., bite, scratch).                                                                                                |  |
| Exposure        |                                                                                                    |  |
| Common name     | Select a common name. The corresponding scientific name (if there is one) will auto-populate in the Scientific Name field.                        |  |
| Scientific name | Select a scientific name. The corresponding common name (if there is one) will auto-populate in the Common Name field.                            |  |
| Human           | Select, if the animal was exposed to a human as a possible source of infection.                                                                   |  |

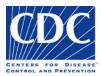

### **Relevant Immunization History**

The Relevant Immunization History section appears below:

#### RELEVANT IMMUNIZATION HISTORY

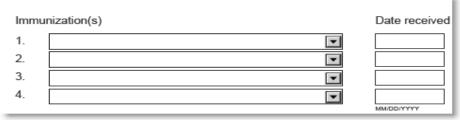

This section is used to specify the animal's relevant immunization history, indicating the date and type of vaccination(s) that were administered.

| Field Name      | Field Instructions                                   |  |
|-----------------|------------------------------------------------------|--|
| Immunization(s) | Select the immunization given to the animal.         |  |
| Date Received   | Enter the date the animal received the immunization. |  |

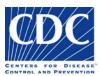

#### **Previous Laboratory Results**

| The Previous Laboratory Results section appears below: |                                           |  |
|--------------------------------------------------------|-------------------------------------------|--|
| PREVIOUS LABORATORY RESULTS (Or                        | attach copy of test results or worksheet) |  |
|                                                        |                                           |  |
|                                                        |                                           |  |
|                                                        |                                           |  |

This section is used to document any previous laboratory results associated with this specimen. Additional documentation such as test results may be attached to the form. Any additional information about the submitted specimen can be captured in "Comments"

**Note:** When attaching additional documentation to the form, please indicate that you are attaching additional information and note the name of the attached document in the Previous Laboratory Results section.

| Field Name                  | Field Instructions                                                                                                    |
|-----------------------------|----------------------------------------------------------------------------------------------------|
| Previous Laboratory Results | Enter the animal's previous laboratory results (250 character limit). If more space is needed, attach additional documentation (e.g., test results, worksheet) to the form and/or continue under "Comments". |

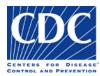

#### Comments

The Comments section appears below:

| COMMENTS |  |  |
|----------|--|--|
|          |  |  |
|          |  |  |
|          |  |  |

This section is used to document any additional information about the submitted specimen or when more space is required for other data fields.

| Field Name | Field Instructions                                                                           |  |
|------------|----------------------------------------------------------------------------------------------|--|
| Comments   | Enter additional information related to the specimen (250 character limit). Note: This field |  |
|            | is also used to record data for fields where more space is required.                         |  |

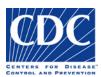

### **CDC Use Only Barcodes**

The image below depicts a CDC Use Only Barcode.

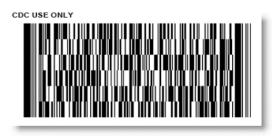

Information that is entered into the form is recorded and saved in one of three barcode sections that only appear when the form prints successfully. When a specimen is received at the CDC, the data from its corresponding Specimen Submission form is scanned via the barcodes directly into the CDC Enterprise LIMS. This eliminates the need for data entry and reduces the amount of human error.

**Caution:** The form must be filled out on your computer, printed and then sent to the CDC with the specimen in order to take full advantage of the barcode functionality. Information that is hand-written on the form will not be recorded in the barcodes.

| Field Name | Field Instructions                          |  |
|------------|---------------------------------------------|--|
| Barcode 1  | Encodes information on page 1, left column  |  |
| Barcode 2  | Encodes information on page 1, right column |  |
| Barcode 3  | Encodes information on page 2               |  |

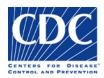

# **Expiring Template Forms**

## How to Obtain a Current Template Form

| Overview                                                  | The Specimen Submission form contains a version number and          |   | Warning: JavaScript Window -                                                                                                    |
|-----------------------------------------------------------|---------------------------------------------------------------------|---|----------------------------------------------------------------------------------------------------|
|                                                           | expiration in the footer, on the bottom right side of both sides of |   | This form will provide an December 0, 2015. The form will as be                                                                                         |
|                                                           | the form. You will not be able to fill out the form or print the    |   | This form will expire on December 9, 2016. The form will no longer be fillable/printable after this date. Effective December 10, 2016, you will have to |
|                                                           | form after the expiration date.                                     |   | use a new version of the form available at: http://www.cdc.gov/laboratory/specimen-submission/form.html.                                                |
|                                                           | You will receive the following warning message each time you        |   |                                                                                                    |
|                                                           | open the form, beginning two weeks prior to the expiration date:    |   |                                                                                                    |
|                                                           | "This form will expire on 'Month 99, 9999'. The form will no        |   | ок                                                                                                    |
|                                                           | longer be fillable/printable after this date. Effective 'Month 99,  |   |                                                                                                    |
|                                                           | 9999' you will have to download a new version of the form at:       |   |                                                                                                    |
|                                                           | http://www.cdc.gov/laboratory/specimen-                             |   |                                                                                                    |
|                                                           | submission/form.html"                                               |   |                                                                                                    |
|                                                           | If you open the form after the expiration date, you will receive    |   |                                                                                                    |
|                                                           | the following message:                                              |   |                                                                                                    |
|                                                           | "This form expired on 'Month 99, 9999'. Effective 'Month 99,        |   |                                                                                                    |
|                                                           | 9999', please use the new version of the form available at:         |   |                                                                                                    |
|                                                           | http://www.cdc.gov/laboratory/specimen-                             |   |                                                                                                    |
|                                                           | submission/form.html".                                              |   |                                                                                                    |
| Action                                                    | Follow these steps to obtain a new form:                            | V | ersion 2.0, Expiration Date: 12/08/2017                                                                                                    |
|                                                           | 1. Discard all blank paper template forms, and blank template       |   |                                                                                                    |
| forms stored on your computer that reflect the expiration |                                                                     |   |                                                                                                    |
|                                                           | date.                                                               |   |                                                                                                    |
|                                                           | 2. Download a new version of the template form at:                  |   |                                                                                                    |
|                                                           | http://www.cdc.gov/laboratory/specimen-                             |   |                                                                                                    |
|                                                           | submission/form.html                                                |   |                                                                                                    |
| Result                                                    | The downloaded form should reflect the new expiration date in       | V | ersion 2.0, Expiration Date: 12/08/2017                                                                                                    |
|                                                           | the footer on the front and back of the form.                       |   |                                                                                                    |

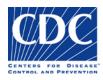